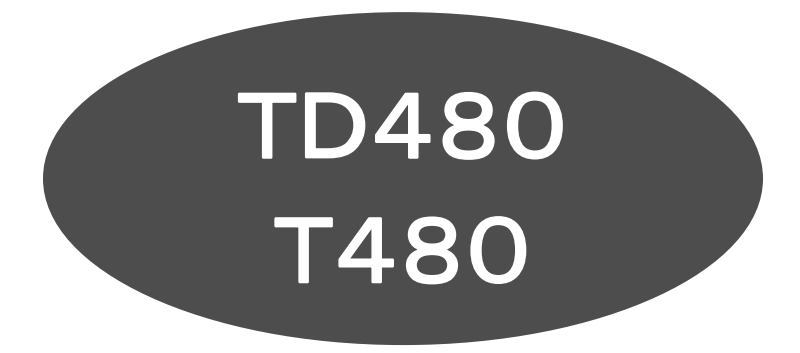

# デジタル通信の補足説明

## 目次

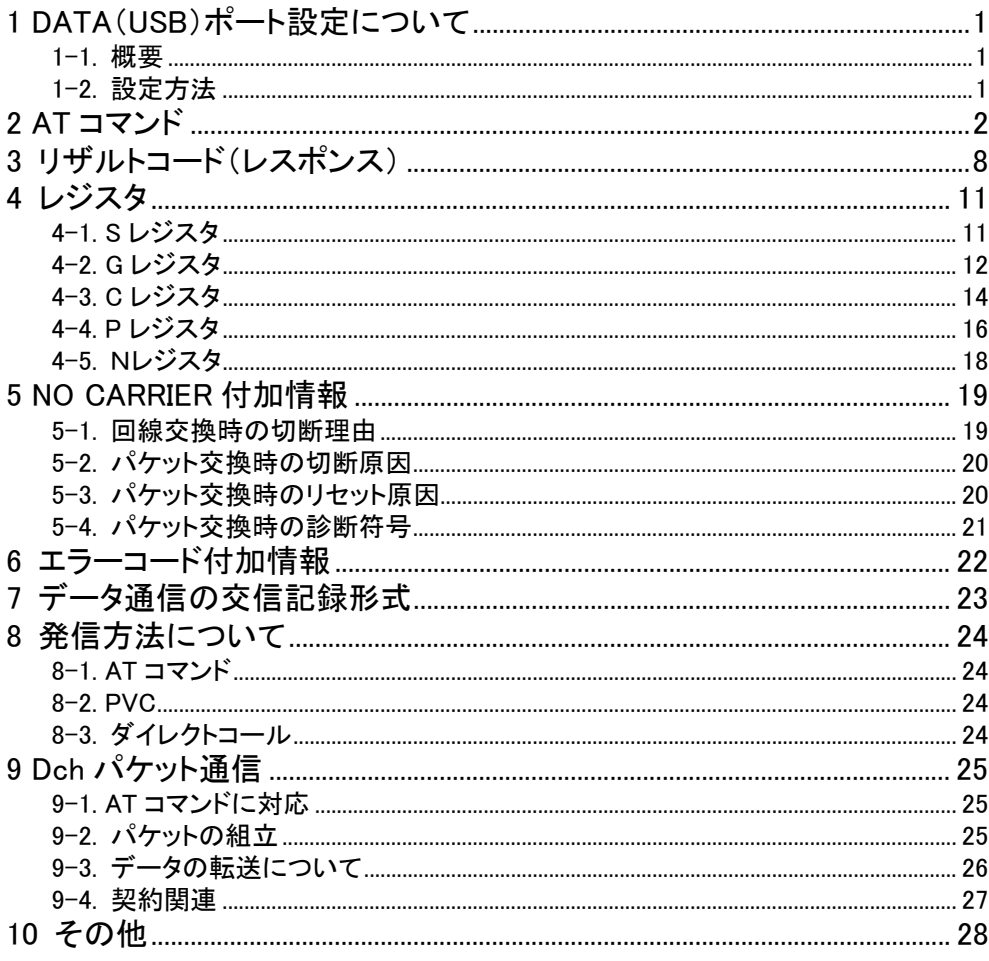

## 1 DATA(USB)ポート設定について

### 1-1. 概要

本機の細かい設定を行うには、以下の設定を変更する必要があります。

- ATコマンド
- レジスタ

目的に合わせて変更してください。

### 1-2. 設定方法

設定方法としては、2種類あります。

(1) ターミナルソフトなどで設定を変更/保存する 通常使用する通信ソフトとは別のソフト(ハイパーターミナルなど)で設定します。

設定の指示は、ATコマンド形式で設定指示を出します。

ターミナルソフトを使う場合の本機の初期値は、以下の通りです。

通信速度=115200bps,データビット=8bit,ストップビット=1bit

パリティ=NONE, フロー制御=ハードウェアフロー(CTR&DTR, RTS&CTS など)

7. ご注意

● 通常の設定は自動保存されません。設定変更後に"保存"の指示(AT&W)を入力する必要があります。

- 通信ソフトの使い方については、通信ソフトのメーカーに問い合わせるか通信ソフトのヘルプなどで 調べてください。
- (2) 通信前の初期化コマンドに追加する

通信ソフトが、用意した初期化コマンドを入力する領域に追加してください。

ATの入力が必要な場合と不要な場合があります。

使用される通信ソフトに合わせてください。

- ※ Windowsのモデム定義ファイルを利用して通信される場合は、モデム定義ファイルに追加する方法 で設定を行ってください。
	- 例) Windowsのモデム定義ファイルによる追加設定手順
		- ① "使用するモデム"の"プロパティ(R)"を開きます。
		- ② "接続"のタブを選びます。
		- ③ "詳細(V)"を選びます。
		- ④ "追加設定(X)"の領域にコマンドを入力します。 最初のATの文字は不要です。
		- ⑤ 設定終了後、"OK"を実行してください。

# 2 AT コマンド

DATA ポートの記述は、USB ポートも含みます。

### AT コマンド一覧

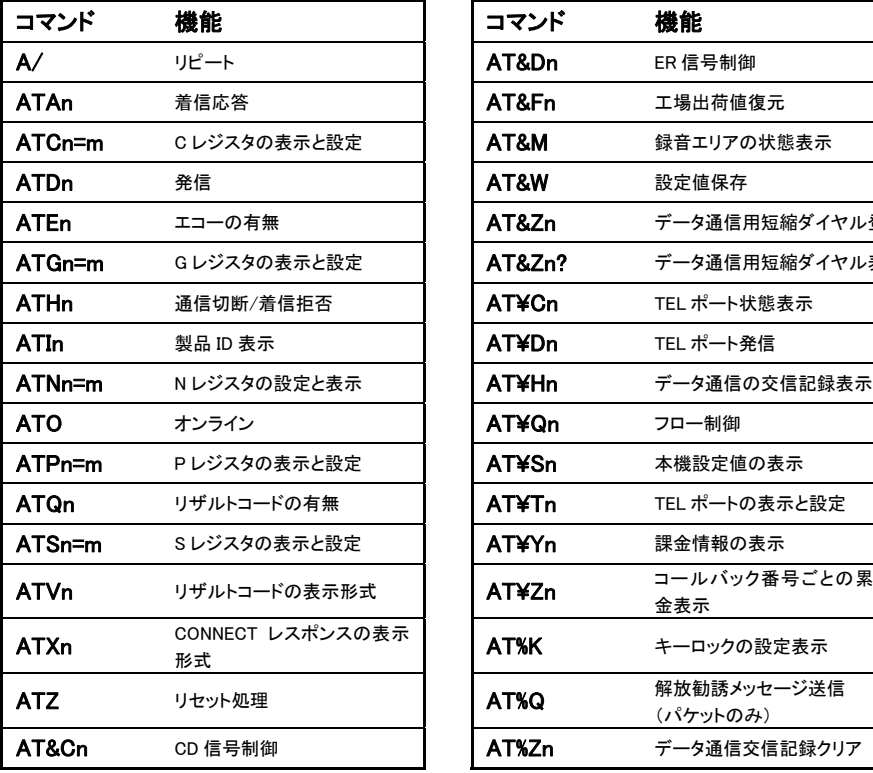

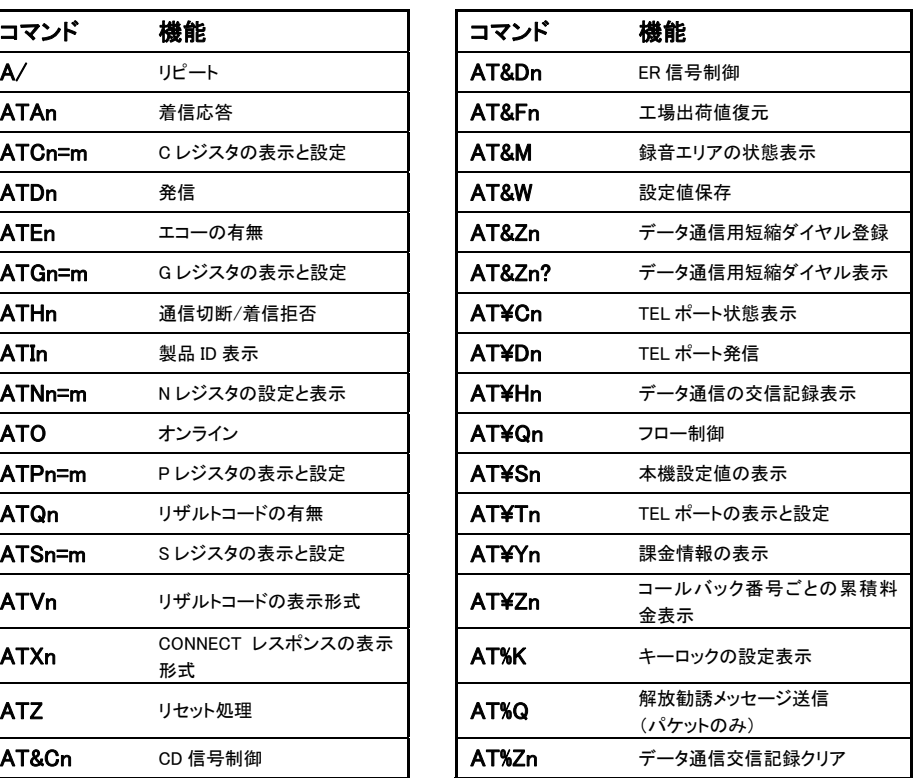

AT コマンド説明

以下の説明の中で、ユーザデータというのは次のものをさします。

- **回線交換での発信・応答・切断時のユーザ・ユーザ情報要素(UUI)**
- パケット交換でのコールユーザデータ、及びクリアユーザデータ

なお、ユーザデータを指定できるのは次の場合です。

● 回線交換の場合

発信時に、いつでもATコマンドで指定できます。

ATコマンドでユーザデータを指定した場合、着信側(応答・切断時)で指定できます。

● パケット交換の場合

発信時はいつでも指定できます(ファーストセレクト機能を未契約時は最大長16バイト)。 応答・切断時は、ファーストセレクト機能を「要」で契約し、かつ、発信側がP21=1の場合に指定 できます。

※ 回線交換、パケット交換ともに、最大128バイトの任意の文字列を入力できます。 パケット交換の場合には、ファーストセレクト機能の契約が必要です。 なお、契約は無料です。

ATコマンドの表示形式は以下のとおりです。パラメータの欄で、下線があるのは工場出荷値です。

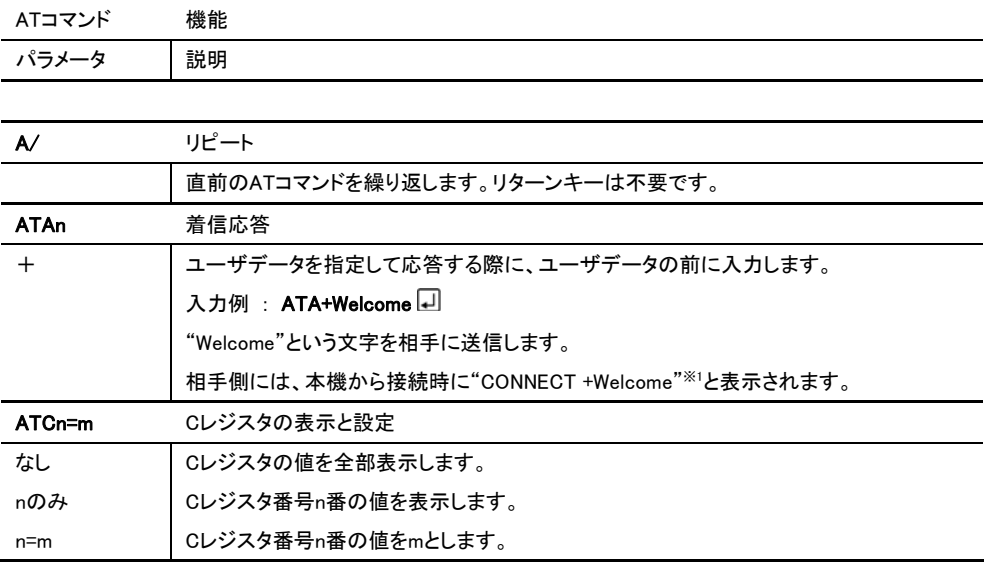

※1 相手側も本機を使用した場合の表示例です。表示は機種によって異なります。

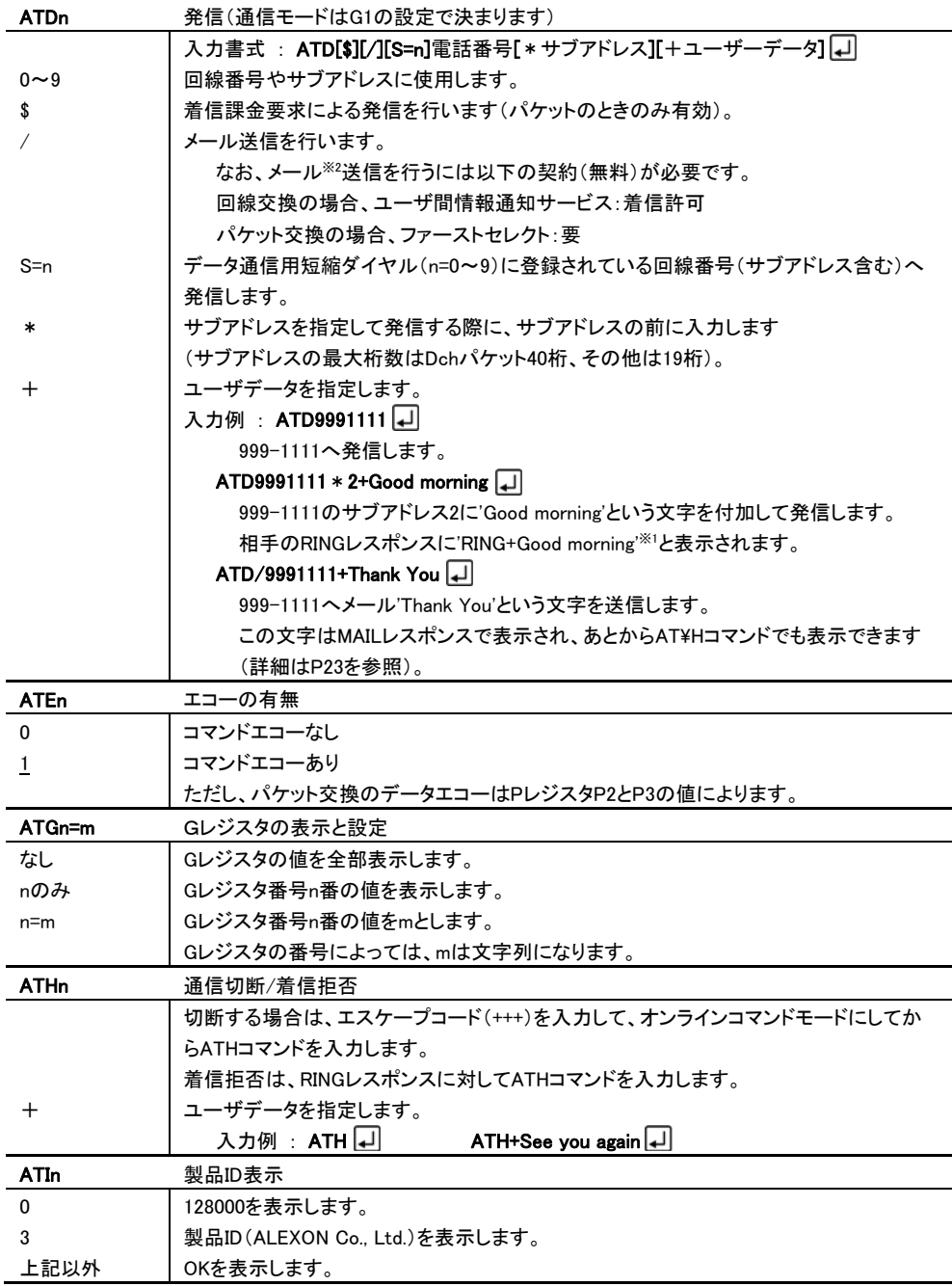

※1 相手側も本機を使用した場合の表示例です。表示は機種によって異なります。

※2 メール機能とは、相手に接続することなく、1 個のメール(最大 128 バイトのデータ)を送信する独自機能です。

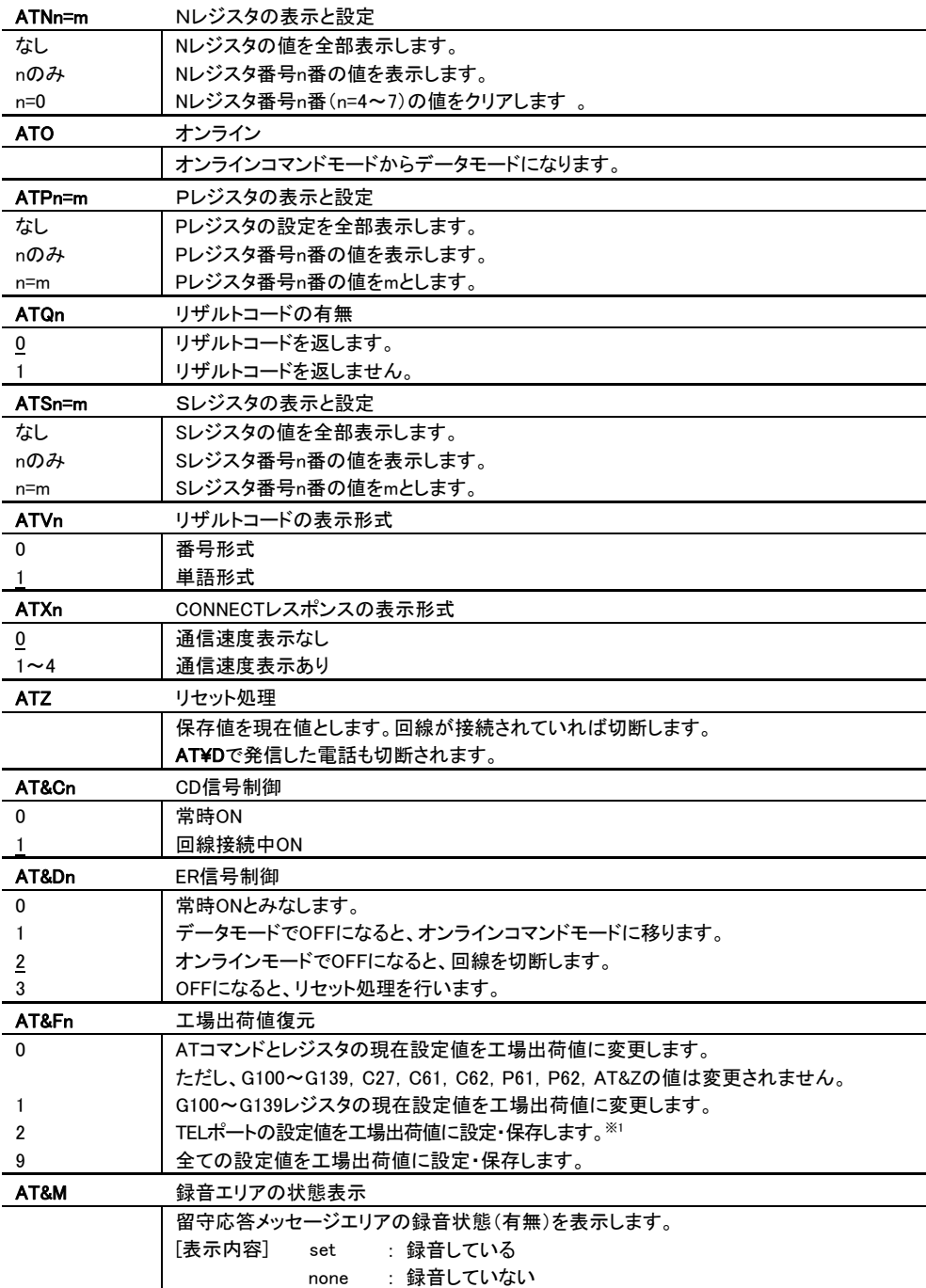

※1 USBの設定、リモコン設定の暗証番号、メンテナンス用暗証番号は除きます。

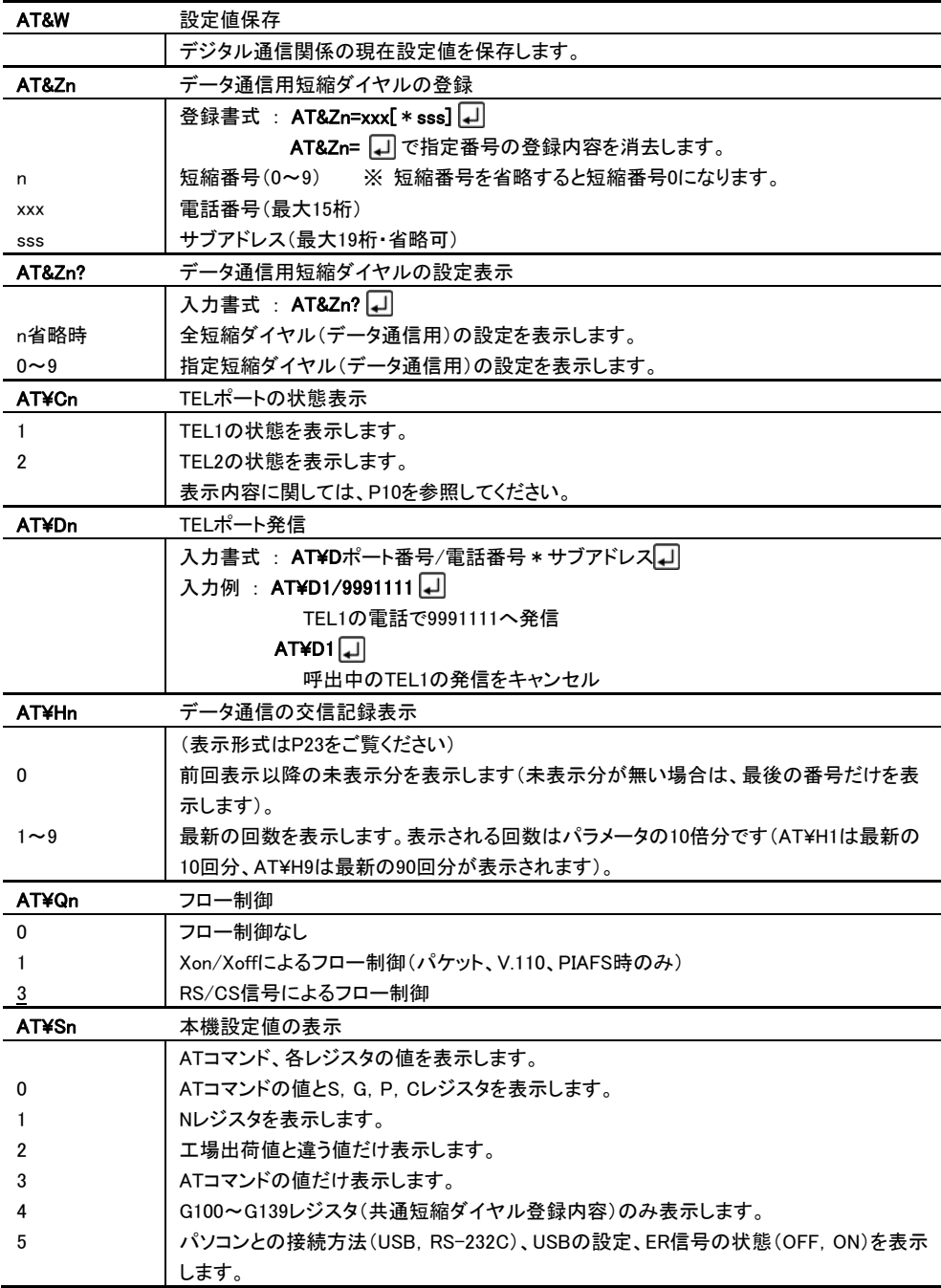

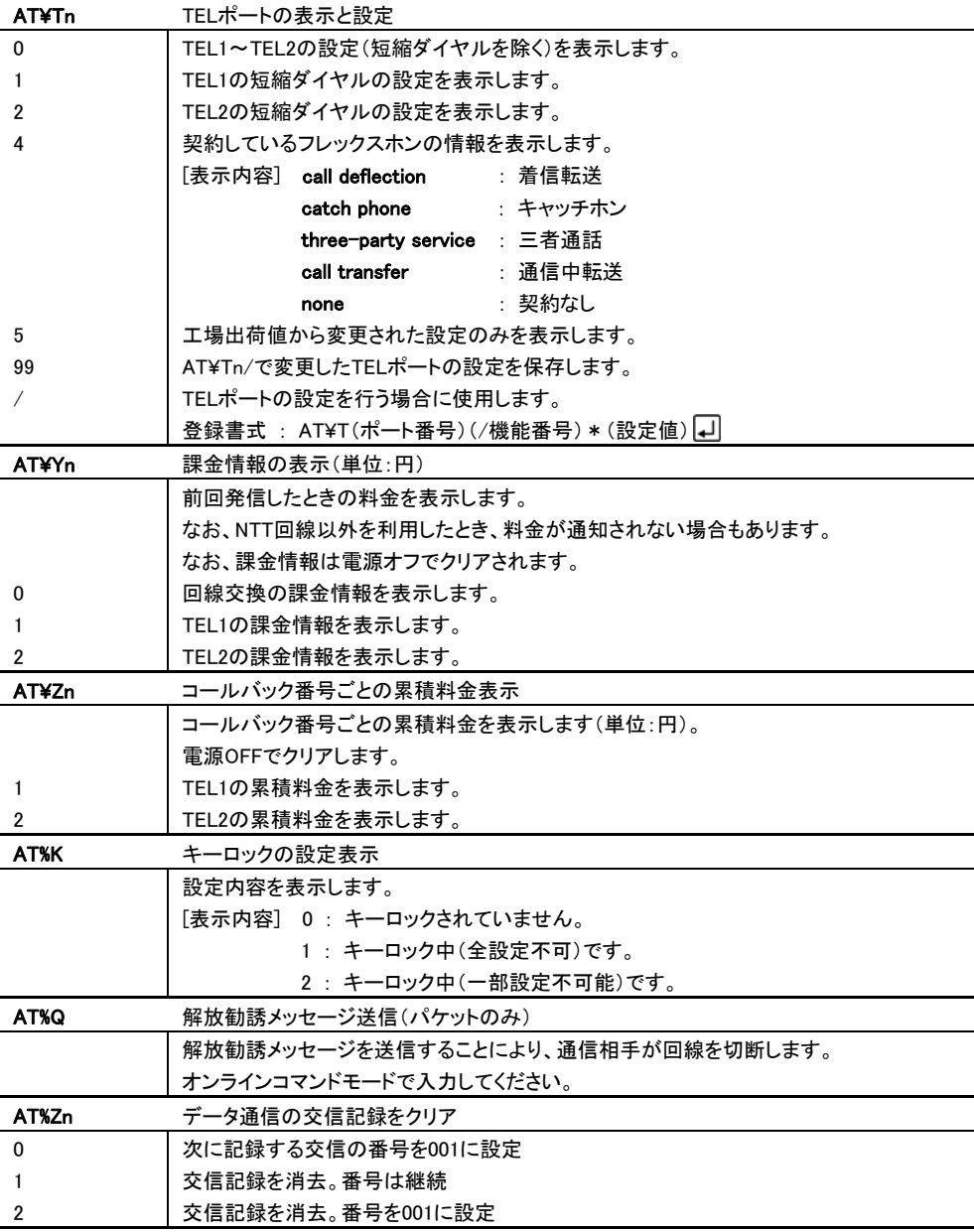

3 リザルトコード(レスポンス)

リザルトコードとは、ATコマンドに対する応答のことです。 リザルトコードの形式には、番号形式と単語形式があり、ATVコマンドで指定します。 フォーマットは次のとおりです。

**● 番号形式(ATVO のとき) 別名 : ショートリザルト** 

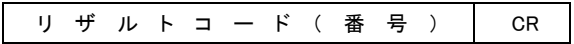

**● 単語形式(ATV1 のとき) 別名: ロングリザルト** 

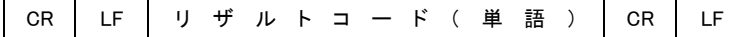

#### リザルトコード一覧

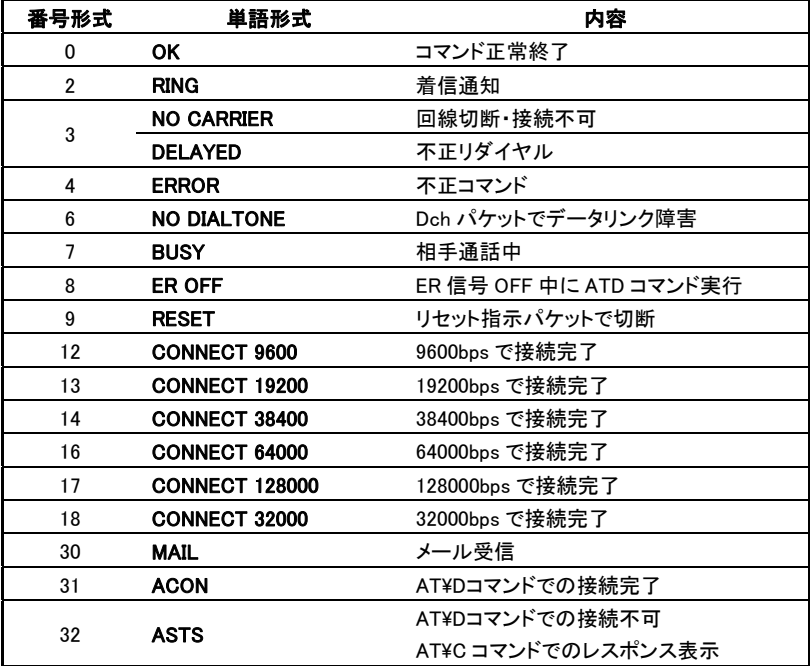

リザルトコード説明

リザルトコードについてご説明します。また、付加情報についてもご説明します。

なお、表示形式は AT コマンドと同一です。

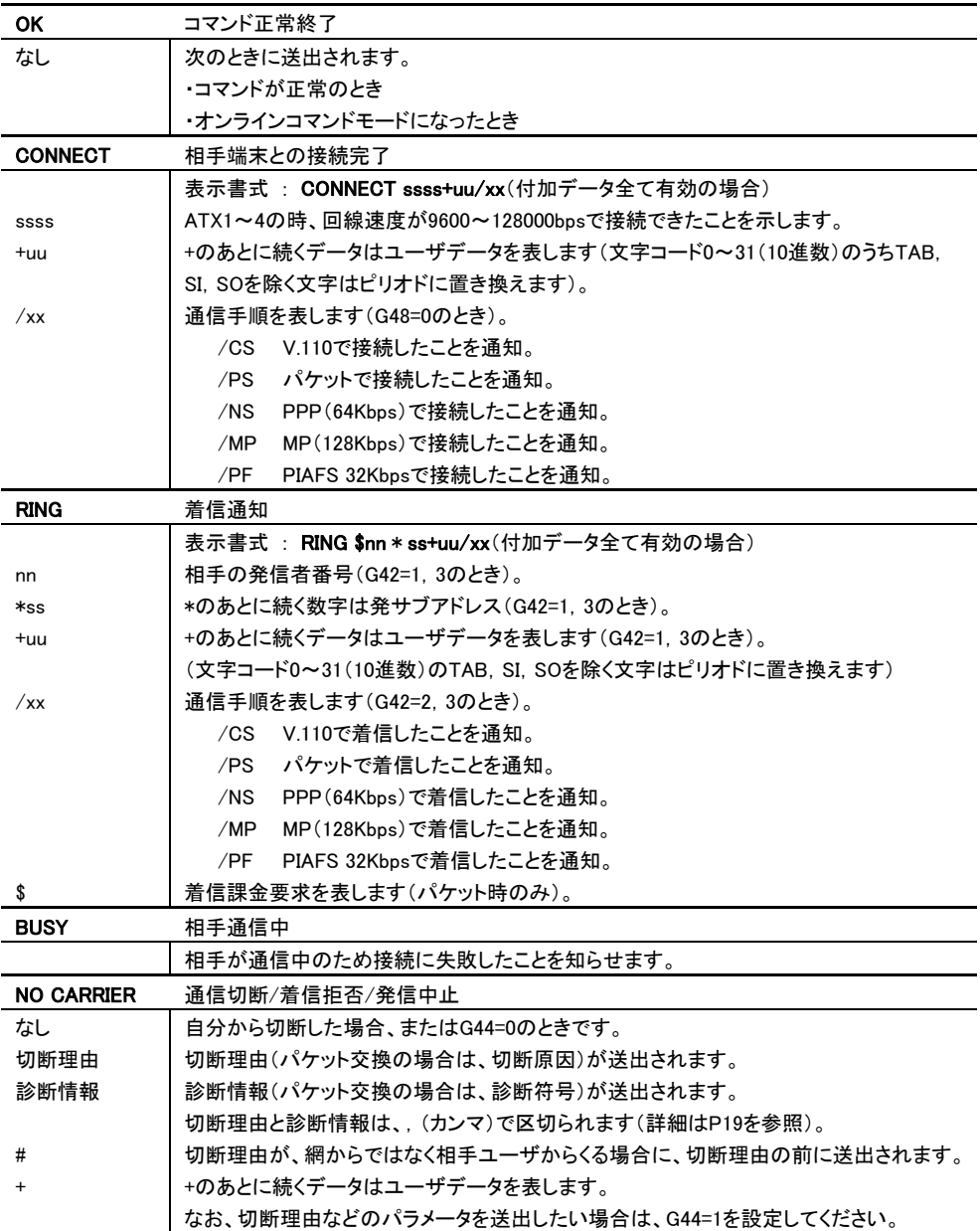

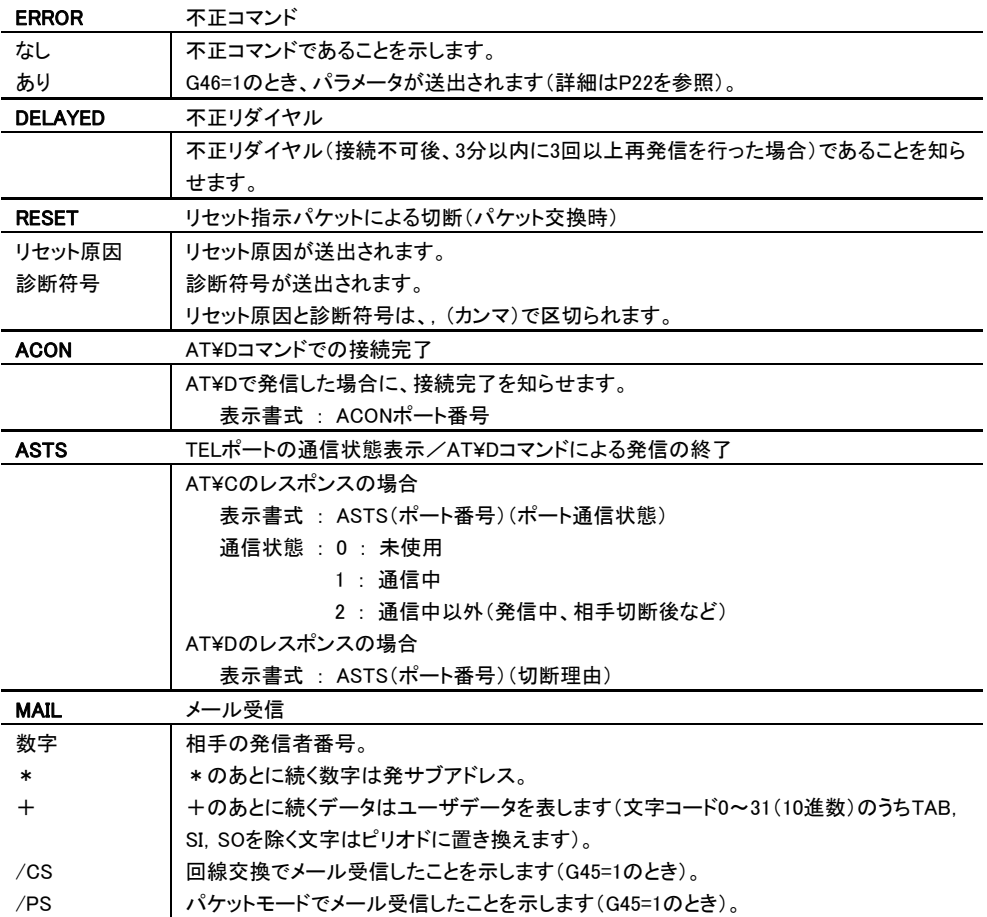

レジスタとは、本機の各種設定を記憶しておくためのものです。

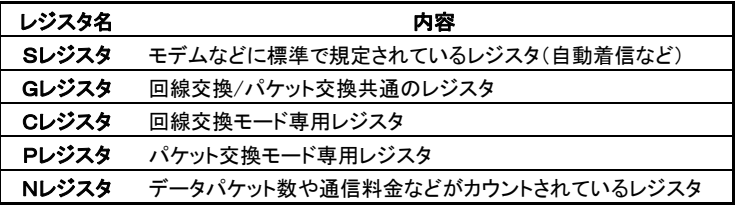

次項にて、各種レジスタの説明を致します。

電話番号など文字列を入力するレジスタのあとには、続けてATコマンドを入力できません。 いったんコマンドを区切り、再度ATより入力してください。

なお、タイマの単位は次のとおりです。レジスタ値の範囲は、特に指定がなければ"0~255"です。

10msec 0.01秒

100msec 0.1秒

例 S12の初期値は50で、単位は20msec(0.02秒)ですから、実際は1000msec = 1秒のことです。

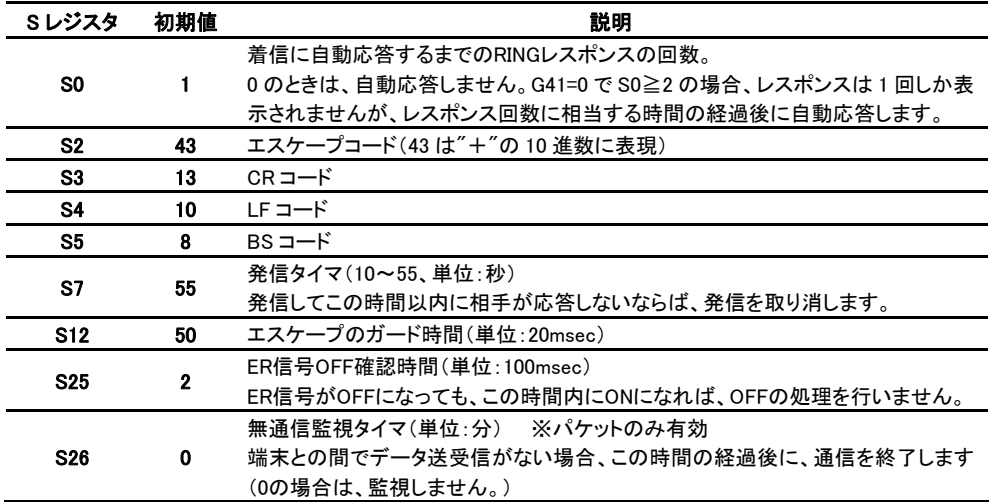

### 4-1. S レジスタ

## 4-2. G レジスタ

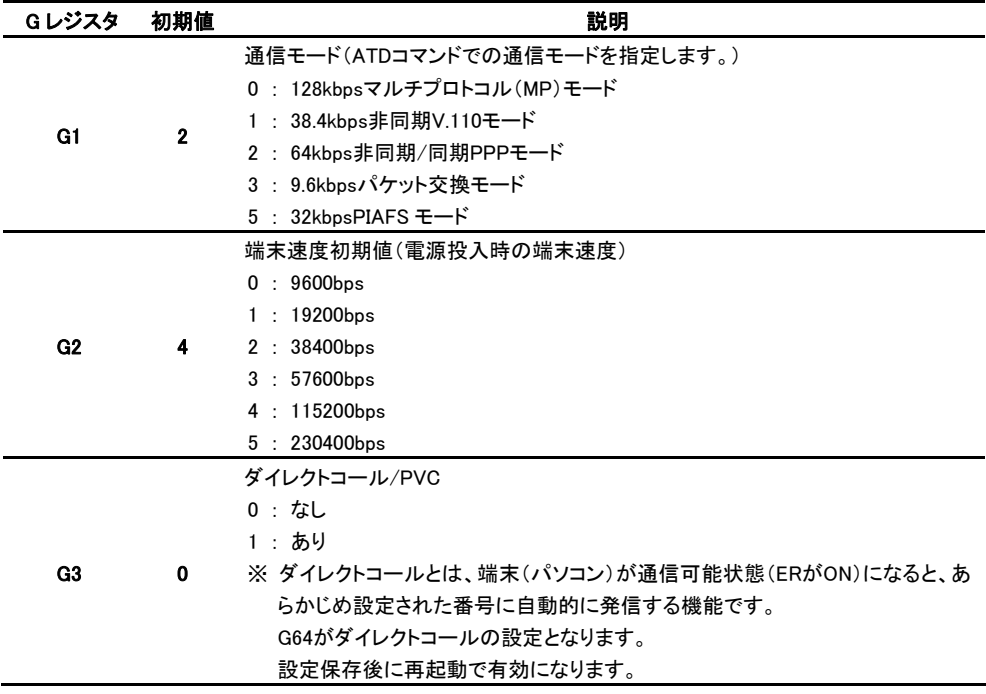

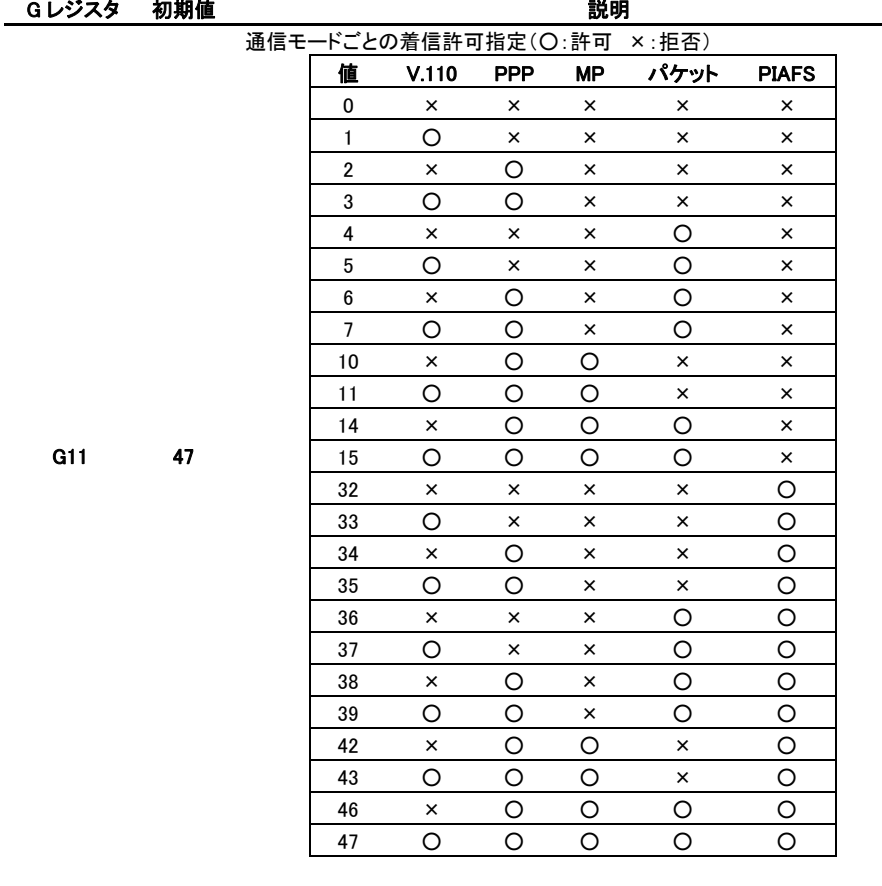

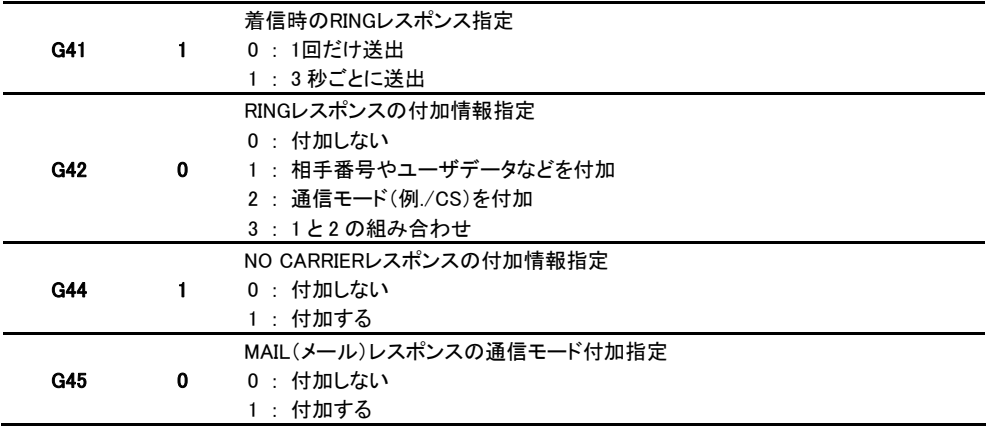

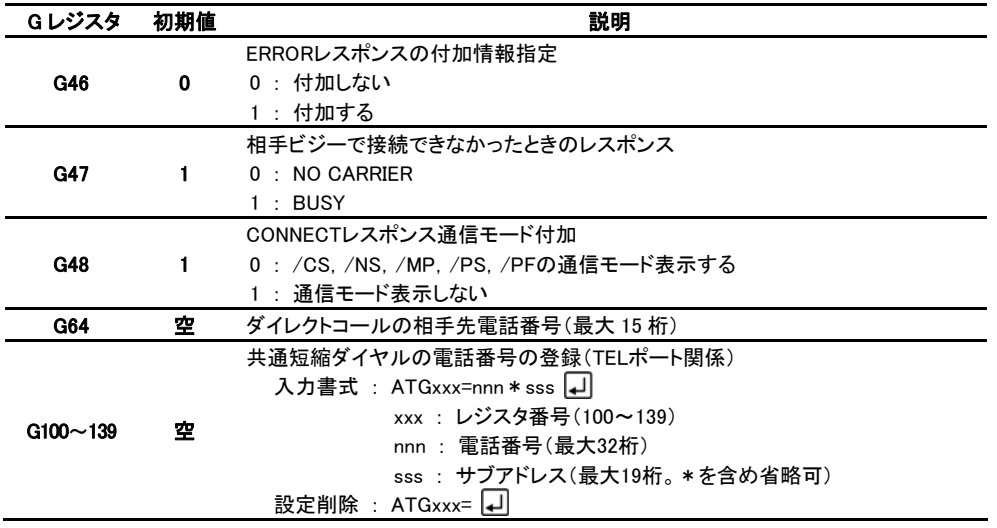

## 4-3. C レジスタ

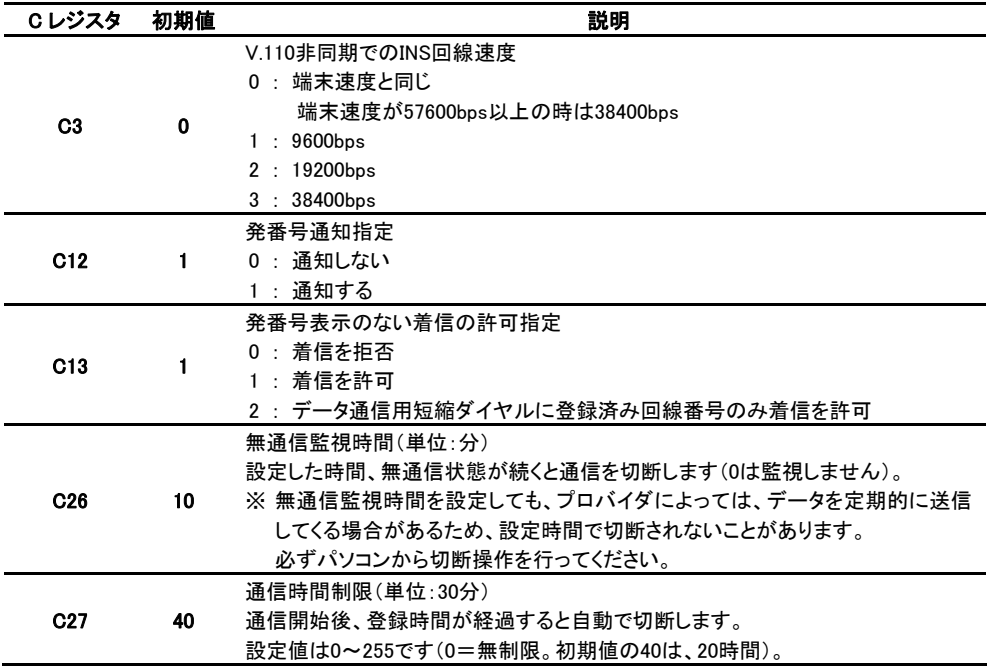

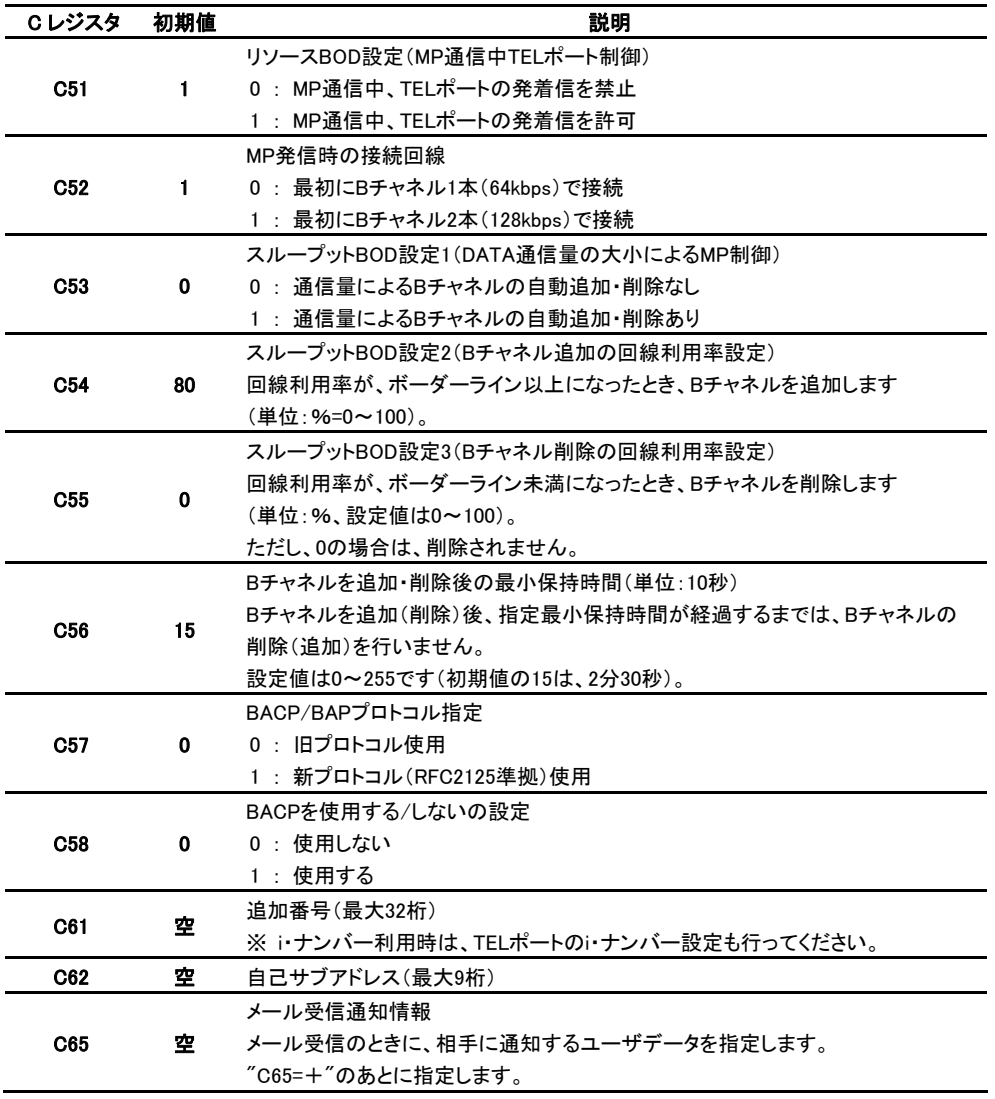

## 4-4. P レジスタ

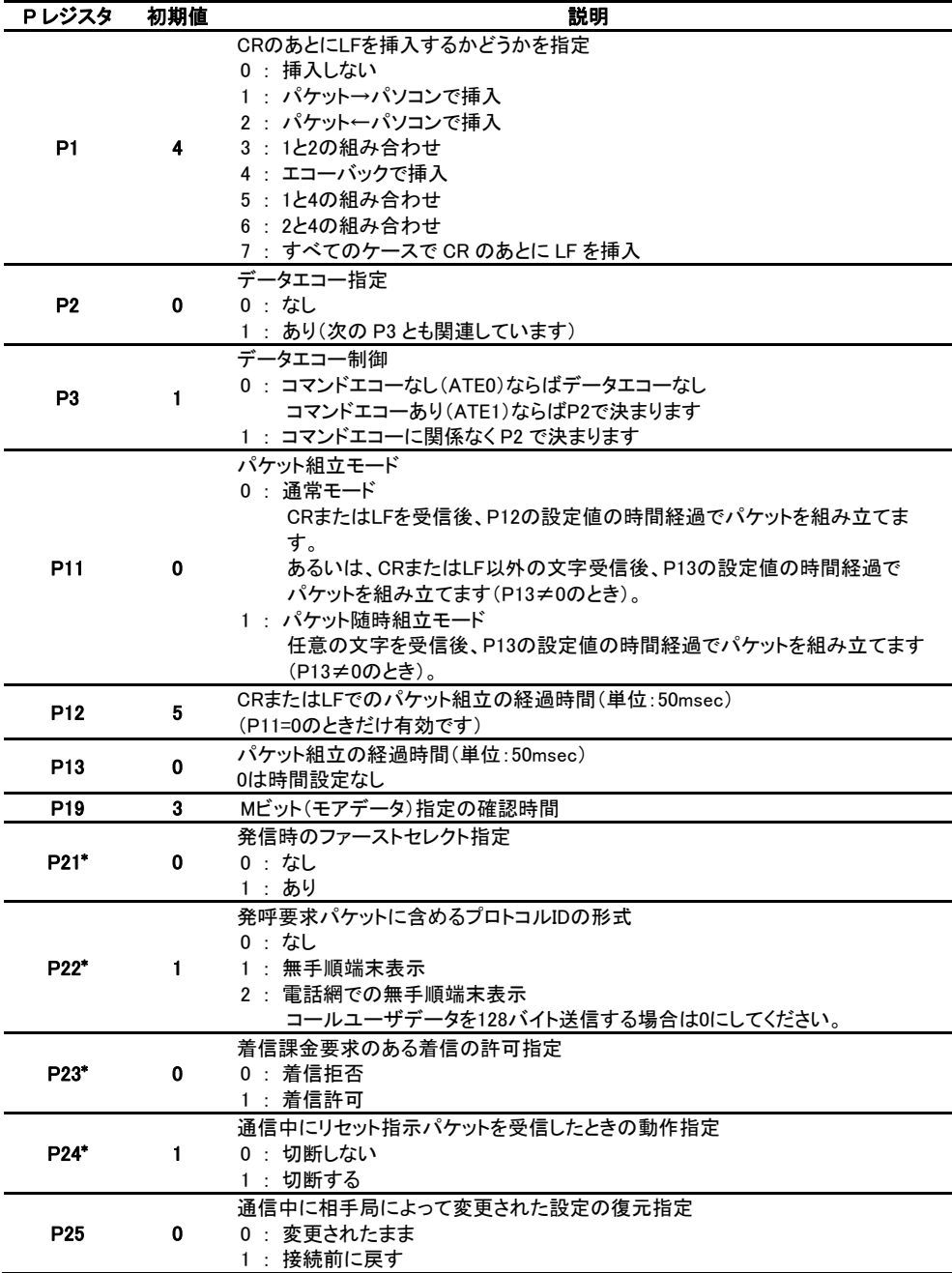

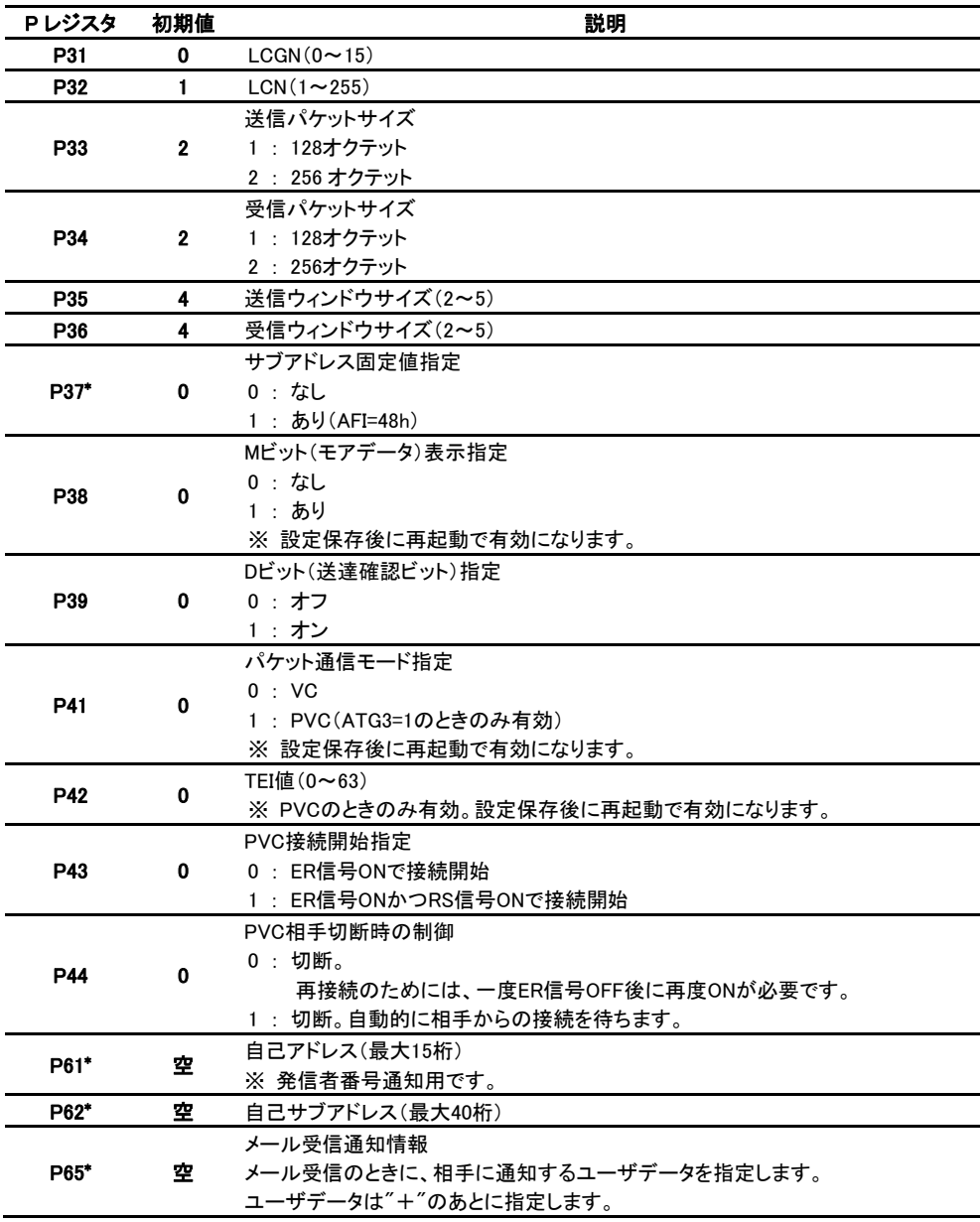

\*は、VC のときのみ有効です。PVC では使用できません。

4-5. Nレジスタ

| Nレジスタ          | 初期値          | 説明                                                                              |
|----------------|--------------|---------------------------------------------------------------------------------|
| Ν1             | 0            | 送信したデータパケット数                                                                    |
| N <sub>2</sub> | 0            | 受信したデータパケット数                                                                    |
| N3             | 0            | 送受信したデータパケット累積数                                                                 |
| <b>N4</b>      | 0            | 発信接続で送受信したデータパケット累積数<br>パケット交換では、発信して送受信したデータパケット数で料金が課金されますの<br>で、この値が目安となります。 |
| N5             | 0            | 回線交換での料金累計                                                                      |
| N <sub>6</sub> | <sup>0</sup> | TEL1での料金累計(コールバックを除く)                                                           |
| N7             | 0            | TEL2での料金累計(コールバックを除く)                                                           |

・ N1~N4のデータパケットはデータ長が128を越えるとパケット数を2と数えます。

・ Nレジスタは電源OFF(再起動含む)でクリアされます。

・ 料金累計はNTT網より通知された料金の累計であくまで目安です。 割引サービスには、対応されていません。

# 5 NO CARRIER 付加情報

### 5-1. 回線交換時の切断理由

6

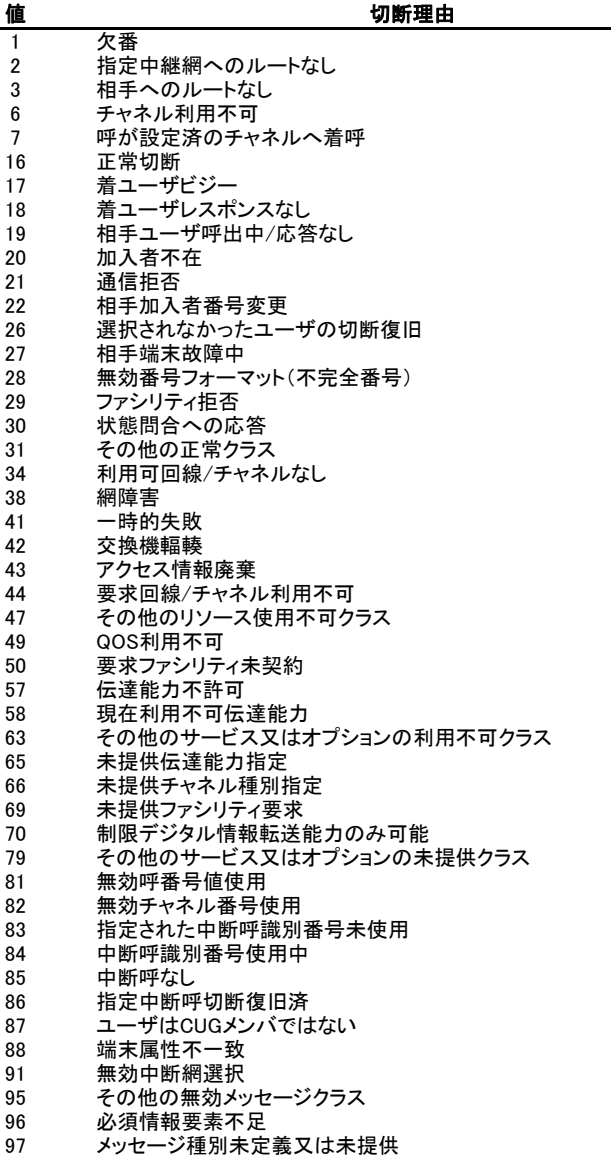

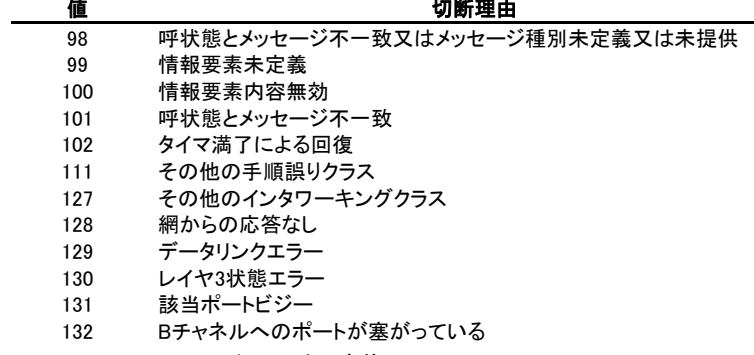

※ 128以上:ローカル定義

### 5-2. パケット交換時の切断原因

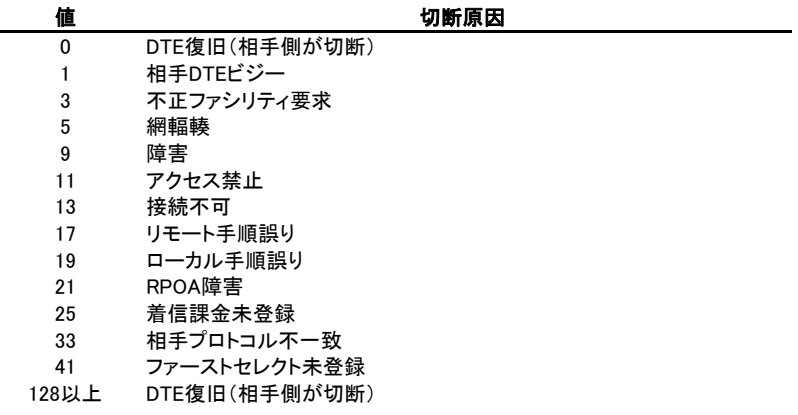

### 5-3. パケット交換時のリセット原因

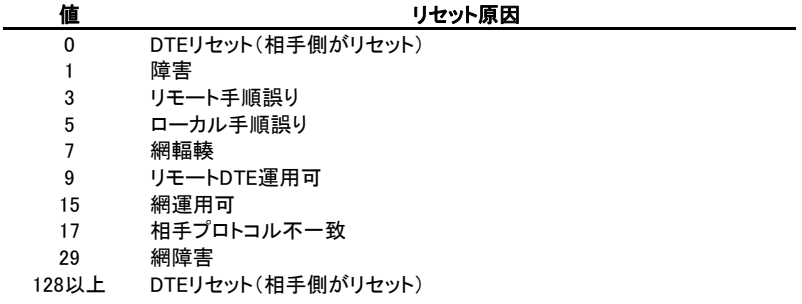

## 5-4. パケット交換時の診断符号

切断原因、リセット原因の追加情報です。

切断原因、リセット原因が0または128以上の場合は、必ずしもこの表に従いません。

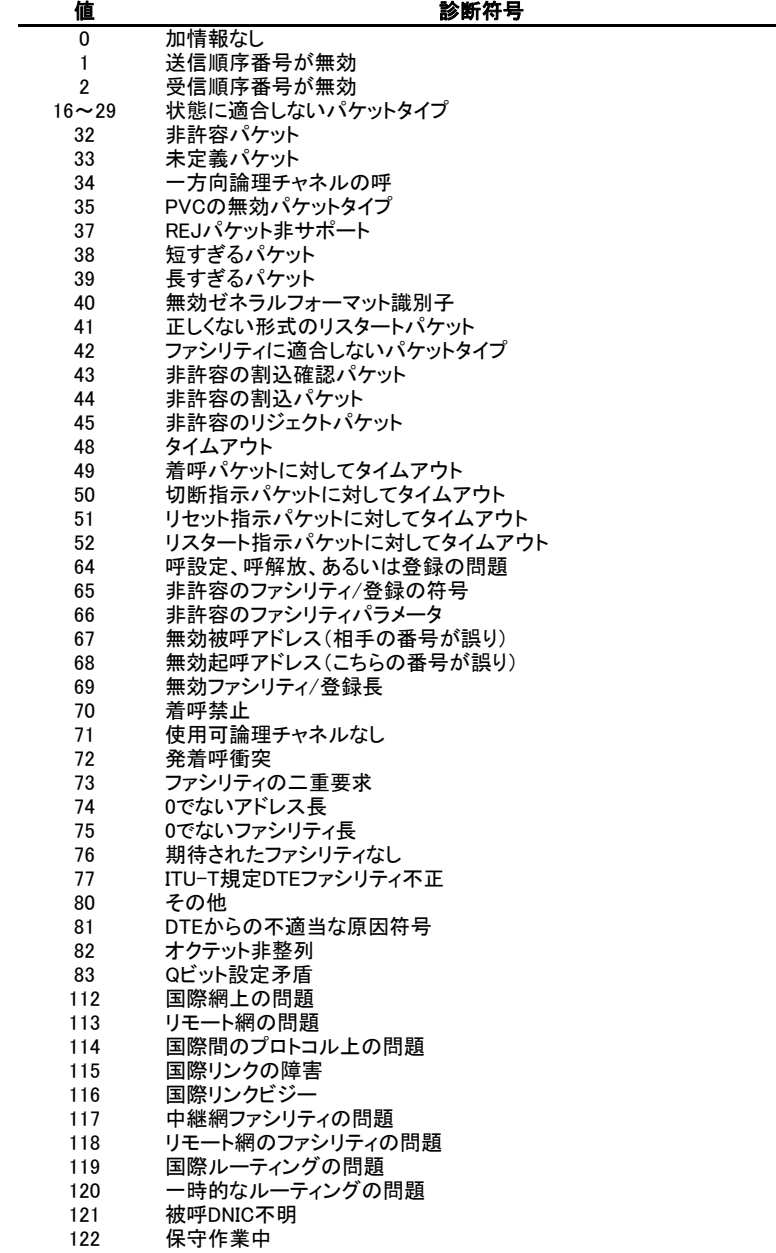

# 6 エラーコード付加情報

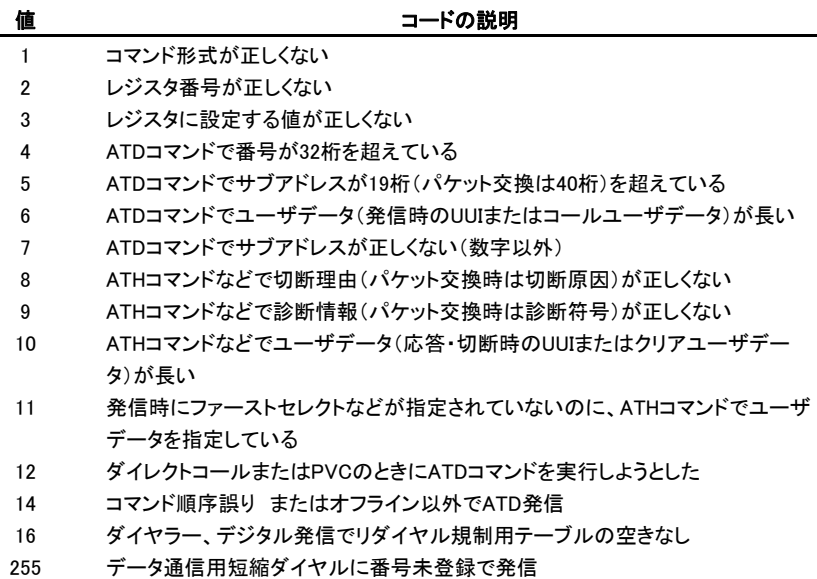

## 7 データ通信の交信記録形式

AT¥Hコマンドで表示される各行の形式は、次のとおりです。

● パケット交換時

nnn bbbb cccc dddd xyz ssss

● 回線交換時

nnn bbbb eeee xyz ssss

- nnn 一連番号。999を越えると000に戻ります。
- bbbb P パケットモード
	- C V.110モード
		- N 同期PPPモード
		- M マルチプロトコル(MP)
		- F PIAFS
- cccc 着信して送受信したパケット数。 128バイトを越えるパケットは、2と数えます。 着信課金要求で発信した場合も、こちらに表示されます。
- dddd 発信して送受信したパケット数。 128バイトを越えるパケットは、2と数えます。 着信課金要求で着信した場合も、こちらに表示されます。
- xyz D 発信して、接続
	- D\$ 着信課金要求で発信して、接続(パケット交換のみ)
	- D/ メール送信
	- A 着信して、接続
	- A\$ 着信課金要求で着信して、接続(パケット交換のみ)
	- N 発信して、中止または接続不可
	- H 着信して、ATH コマンドで拒否
	- / メール受信
	- B 着信して、ビジーのため拒否
	- T 着信して、タイムアウトによる拒否
	- U 着信して、応答前に相手が切断
	- \$ 着信課金要求で着信して、P23=0のため拒否
- ssss 以下の連結。

相手番号、\*と相手サブアドレス、+とユーザデータ。

※ ユーザデータは、文字コード0~31のうちTAB, SI, SOを除く文字はピリオドで置き換えます。

- eeee 回線交換で接続したときの通信料金
	- ※ 通信料金はNTT網より通知された料金であくまで目安です。
		- 割引サービスには、対応されていません。
	- ※ パケットの個数は、必ずしも厳密なものではなく、目安とお考えください。
	- ※ 通信記録は、電源をOFFにするとクリアします。

## 8 発信方法について

本機のDATA(USB)ポートを使用して発信/接続するには、方法が3通りあります。

### 8-1. AT コマンド

ATDコマンドにより指定された相手に接続されます。 回線交換、Dchパケット交換の両方で使用できます。 接続先は、可変です。 接続先の指定は、ATDコマンドで電話番号を指定します。

### 8-2. PVC

ER(DTR)信号がONになると指定された相手に接続されます。 Dchパケット交換でのみ使用できます。 接続先は、固定です。 接続先の指定は、Dchパケット交換を契約した時の登録した相手となります。

### 8-3. ダイレクトコール

ER(DTR)信号がONになると指定された相手に接続されます。 回線交換、Dchパケット交換の両方で使用できます。 接続先は、半固定です。 接続先の指定は、あらかじめレジスタ(G64)に登録した相手となります。

## 9 Dch パケット通信

### 9-1. AT コマンドに対応

X.28コマンドではなく、ATコマンドに対応した通信ソフトでパケット通信を行えます。 また、X.28コマンドの機能に対応した独自のATコマンドを備えています。 なお、本機はITU-T勧告X.3,X.28,X.29にほぼ相当する機能を提供します。

### 9-2. パケットの組立

データをどのようにパケットに組み立てるかをご説明します。

以下に説明される'P××'はPレジスタの××番を表わしており、'P××=0'は、Pレジスタ××番の設定値 が0であることを表わしています。

パケットの組立モードには、以下の2通りがあります。 組立モードの指定は、P11レジスタで設定します。

(1) 通常モード

パソコンからの文字データを受信して下記の条件を満たして、一定時間(P12レジスタ)経過してからパ ケットを組み立て送信します(P13=0の場合)。

- ・ 文字データをパケットサイズ(128または256byte)だけ受信したとき
- ・ CRコード(復帰)を受信したとき
- ・ LFコード(改行)を受信したとき

例えば、パソコンのキーボードから文字を入力して、最後にリターン(もしくはEnter)キーを押したときに、 それまでに受信した文字データとCR/LFコードがパケットに組み立てられることになります。

### ワンポイント

- CRやLFコード受信ですぐにパケットを組み立てるには? P12レジスタを0に設定してください。
- CRやLFコードが、多いデータを少ないパケットで送るには? P12レジスタを大きめの値に設定してください。 P12レジスタの設定時間内に次のデータを受信したなら、その前のデータと同じパケットに組み込まれます。

(2) パケット随時組立モード

CRコードやLFコードに関わらず、データとデータの間隔がある一定の時間を経過するとパケットを組み 立てます。データとデータの間隔時間は、P13レジスタで設定します。

### 9-3. データの転送について

データを転送する場合、本機には2つの転送モードがあります。

- (1) モードについて
	- テキストモード

通常使用されるモードで、少量のデータ転送を行うモードです。

初期状態は、本モードです。

バイナリモード

バイナリデータを、ファイル転送プロトコル(XMODEMなど)を用いてデータ転送を行うモードです。 バイナリモードになると、パケット随時組立モードになります。

(2) モードの切換について

モードの切換は、DTE側の指示による手動設定と本機が自動で切り換える自動設定があります。 通信が終了すると、テキストモードに戻ります。

#### 手動設定

「テキストモード」から「バイナリモード」への切換 DTE側からP14レジスタ(初期値:B)に登録しているコードを連続して3回本機へ送信します。

「バイナリモード」から「テキストモード」への切換

DTE側からP15レジスタ(初期値:T)に登録しているコードを連続して3回本機へ送信します。

#### 自動設定

「テキストモード」から「バイナリモード」への切換 送信するデータの先頭に次のいずれかのデータを設定する。 0x01, 0x02, 0x04, 0x05, 0x06, 0x10, 0x15, 0x16, 0x18

「バイナリモード」から「テキストモード」への切換

DTE側からデータを受信しなくなり2秒以上経過してCR(S3レジスタ)のデータを受信したときです。

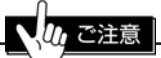

自動設定で、バイナリモードになるとP11とP13の値は、バイナリモード中'1'となります。

### 9-4. 契約関連

(1) TEI値について

VC時 : 自動割当TEIのみです。

PVC時 : 非自動割当TEIのみです。

※ 一致しなければ使用できません。

(2) 指定事項について

VCの場合、契約時に下記の項目は必ず"■要"としてください。

- ・ スループットクラスネゴシエーション機能
- ・ フロー制御パラメータネゴシエーション機能
- ・ ウインドウサイズ、パケット長
- (3) ファーストセレクト機能

ファーストセレクトを指定して発信すると、ATDコマンドのパラメータにコールユーザデータを最大128バ イト指定できます(指定しない場合は16バイト。P22が、0以外のときは、さらに4バイト少なくなります)。

ℎ ご注意 ● ファーストセレクトを指定して発信するには、ファーストセレクト機能「要」の契約が必要です。 そして、P21=1に設定してください。 ● ファーストセレクトを指定して発信する場合は、相手がファーストセレクト指定の着信を受け付ける 機能を持っている必要があります。

## 10 その他

● メールについて

ATコマンドやレジスタで説明しているメールは、インターネットなどのメールとは異なります。 本機と本機の間で、回線を接続せずにユーザ・ユーザ間データ(UUI)やコールユーザデータを利用 して128byteまでのデータを送る機能です。 発着信共に機器が対応している必要があります。

● リダイヤル(再発信)規制について 本機のリダイヤル(再発信)規制は、3分3回です。 相手が話中などで接続できなかった場合、連続して2回までは発信できますが3回目以降は、本機か ら発信しません。

最初の発信から 3 分経過後に規制を解除して発信できるようになります。